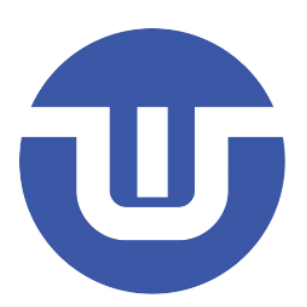

# **WB32F10x-EVAL User Manual**

**Westberry Technology (ChangZhou) Corp., ltd**

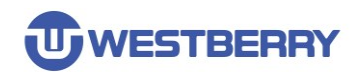

## <span id="page-1-0"></span>**Contents**

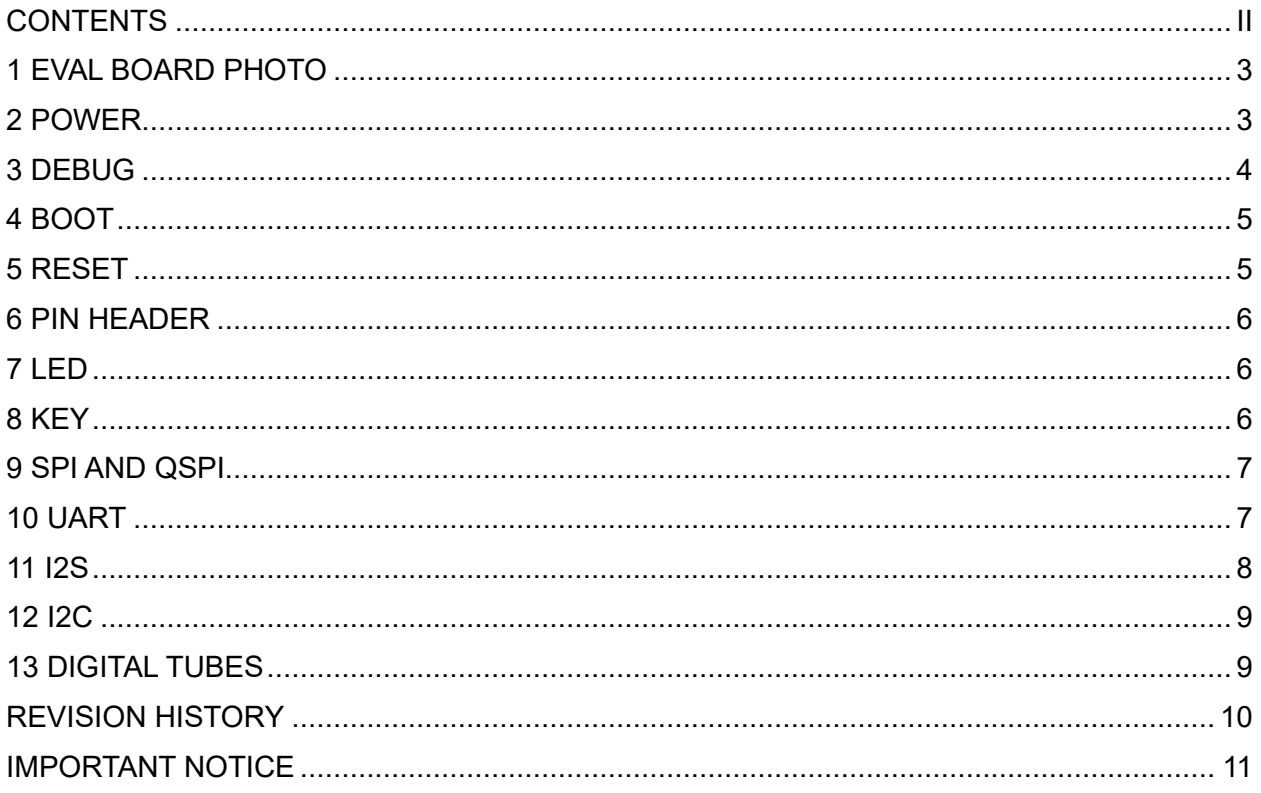

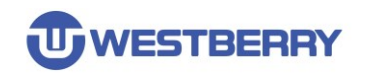

### <span id="page-2-0"></span>**1 EVAL Board Photo**

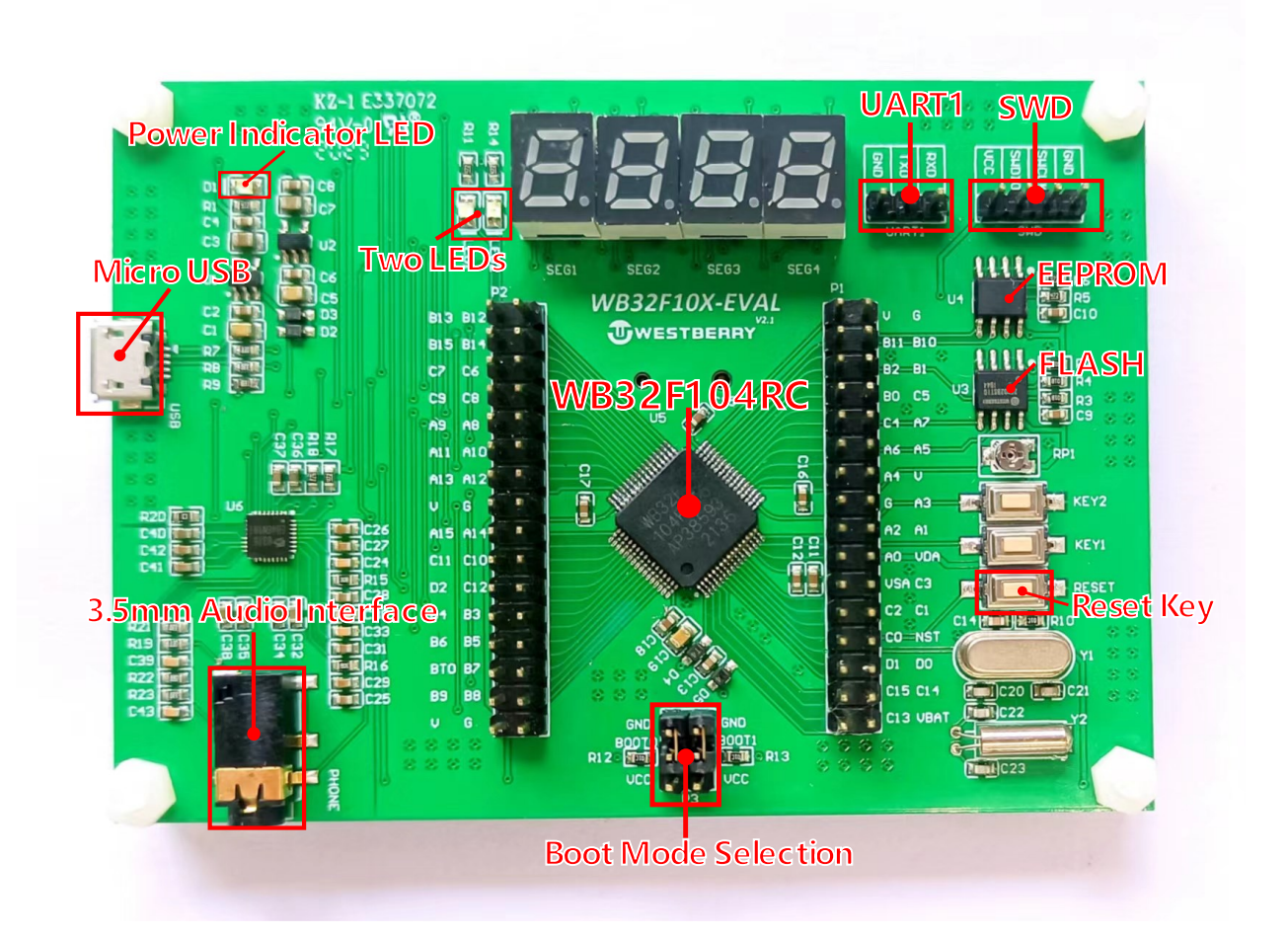

#### <span id="page-2-1"></span>**2 Power**

The EVAL board uses **Micro USB** connecter to get power DC +5V.

Select the correct boot mode and then power on, the D1(red LED) will turn on, which indicates that the power supply is OK.

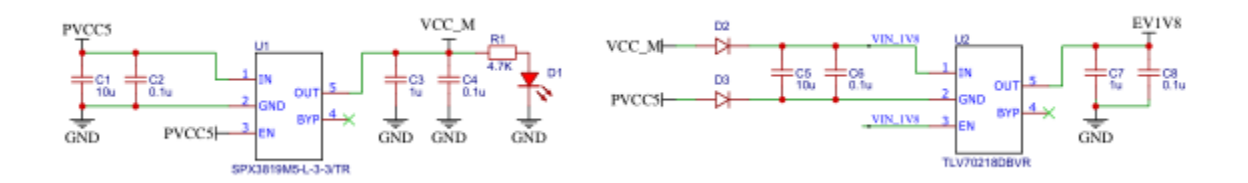

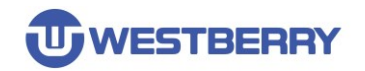

## <span id="page-3-0"></span>**3 Debug**

You can debug and download by connecting the SWD interface on the board through a J-Link tool.

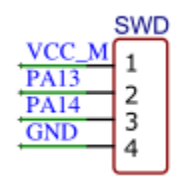

There are Keil version of all projects. Keil version of the projects are created based on Keil MDK-ARM 5.23 uVision5.

In the standard library package **(WB32F10x\_Standard\_Library**), there are demo for all peripherals of the EVAL board.

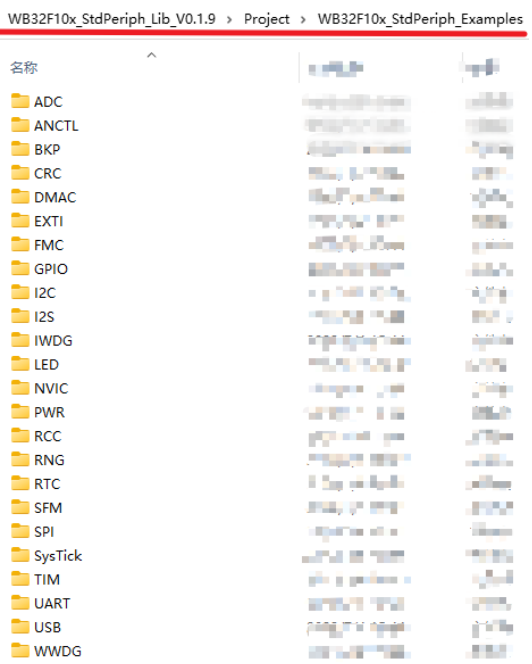

**4** / **11 V1.0**

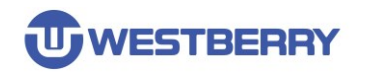

## <span id="page-4-0"></span>**4 BOOT**

After reset the boot address can be selected through the BOOT pin(BOOT0 and BOOT1). You can use jumper to change the levels of BOOT0 and BOOT1.

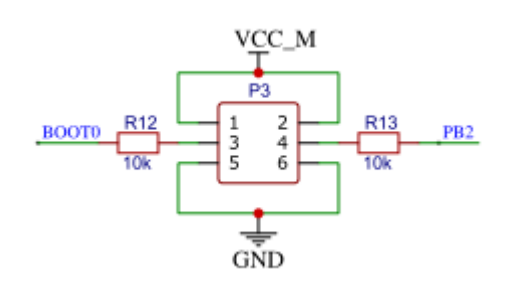

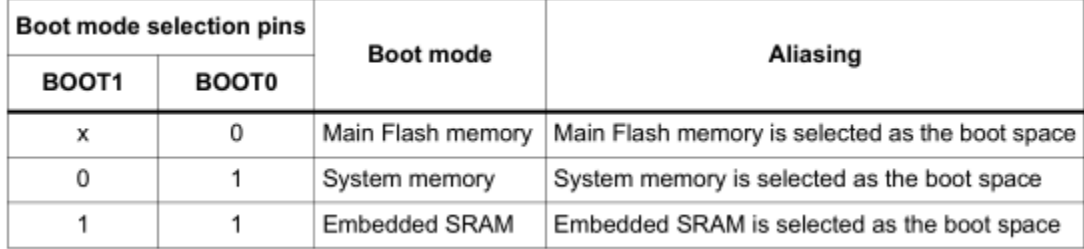

The **Boot Loader** is located in system memory. It is used to reprogram the Flash memory by using UART1(PA9, PA10).

## <span id="page-4-1"></span>**5 Reset**

A reset pulse can be generated by pressing the reset button of the board.

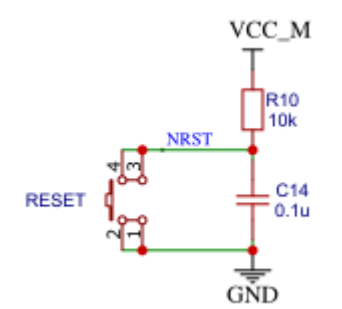

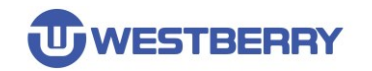

#### <span id="page-5-0"></span>**6 Pin Header**

The two-column double-row pin headers on the evaluation board lead out all the pins of the MCU for developer testing.

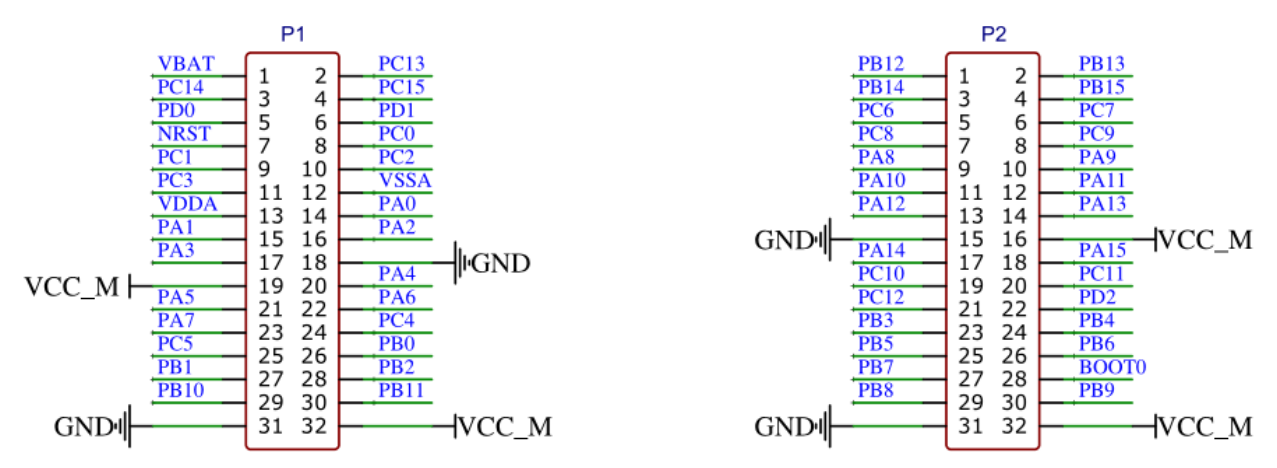

For example, when using the TIM module to output PWM, the output pins can be connected to devices such as an oscilloscope or logic analyzer to observe the waveform.

### <span id="page-5-1"></span>**7 LED**

There are two LEDs on the board that connected to the IO ports(PB13 and PB14), which can test the output of the GPIO.

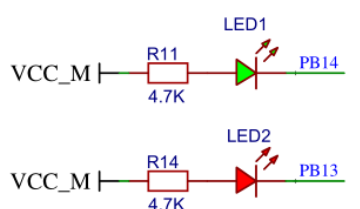

Download the program in the WB32F10x StdPeriph\_Lib\Project\WB32F10x StdPeriph\_Examples\GPIO\GPIO\_IOToggle folder for testing.

## <span id="page-5-2"></span>**8 KEY**

There are two buttons on the board that connected to the IO port, which can test the input of the GPIO.

$$
\text{VCC\_M} \xrightarrow{\text{KEY1}} \frac{2}{6} \overline{3} \xrightarrow{\text{PA0}} \overline{10}
$$

KEY2  $GND \leftarrow \Box$ PAI

Download the program in the WB32F10x\_StdPeriph\_Lib\Project\WB32F10x\_StdPeriph\_Examples\GPIO\GPIO\_InputOutput folder for testing

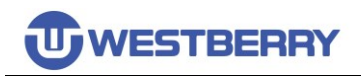

## <span id="page-6-0"></span>**9 SPI and QSPI**

The EVAL board integrates QSPI module with Quad-SPI mode and the mode can communicate with external NOR Flash devices.

The external FLASH device on the board is connected to pins of the MCU with QSPI alternate function.

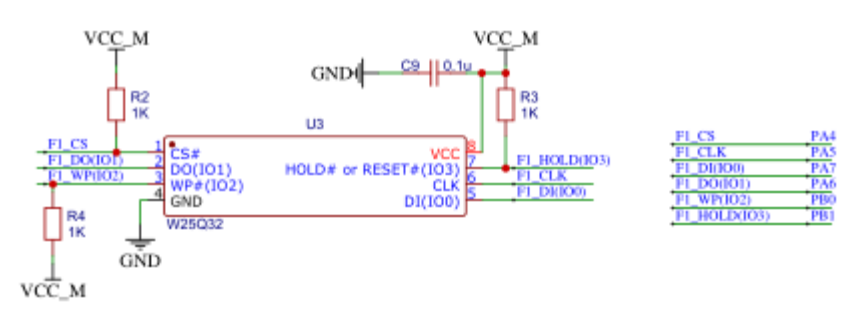

Download programs in the WB32F10x\_StdPeriph\_Lib\Project\WB32F10x\_StdPeriph\_Examples\SPI folder for testing.

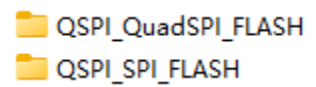

## <span id="page-6-1"></span>**10 UART**

There is a UART interface on the EVAL board, which can be used to test the UART function of the chip. The UART interface can be connected to the serial port of the computer or to other UART devices. Note that these two devices need a common ground(via GND pin).

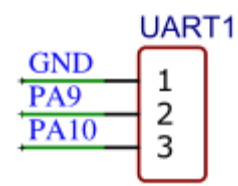

PA9(UART\_TX), PA10(UART\_RX)

Download programs in the WB32F10x\_StdPeriph\_Lib\Project\WB32F10x\_StdPeriph\_Examples\UART folder for testing

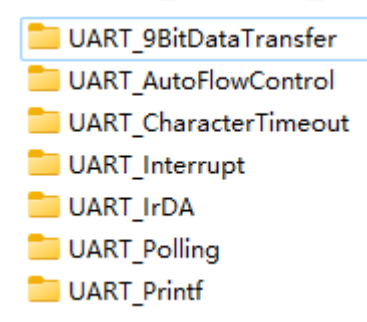

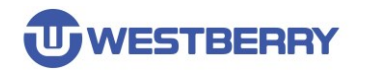

## <span id="page-7-0"></span>**11 I2S**

MCU supports Inter‐integrated sound(I2S) protocol.

The EVAL board uses the I2S module that connect the audio decoder chip(ES8316) to play audio.

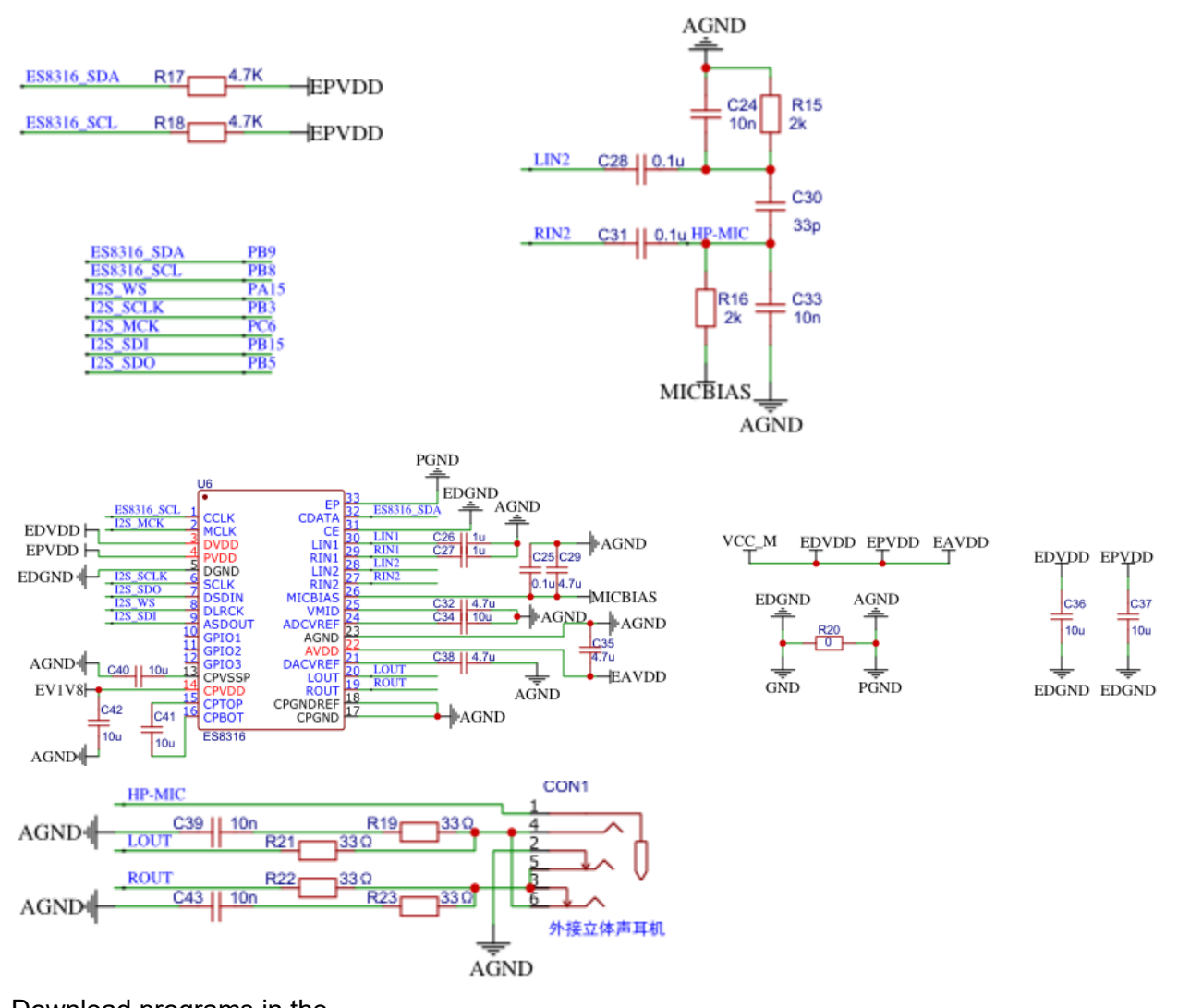

Download programs in the WB32F10x\_StdPeriph\_Lib\Project\WB32F10x\_StdPeriph\_Examples\I2S folder for testing.

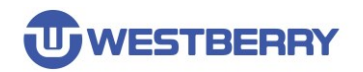

## <span id="page-8-0"></span>**12 I2C**

The I2C module of the MCU can communicate with the EEPROM device as a master.

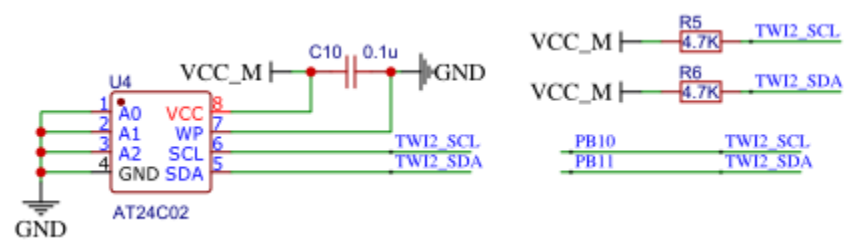

The standard library provides an example of using the I2C master mode to read and write EEPROM .

Download programs in the WB32F10x\_StdPeriph\_Lib\Project\WB32F10x\_StdPeriph\_Examples\I2C folder for testing.

12C 24C02 12C 24C02 Interrupt

## <span id="page-8-1"></span>**13 Digital Tubes**

The LED driver module can drive up to Eight 7-segment digital tubes.

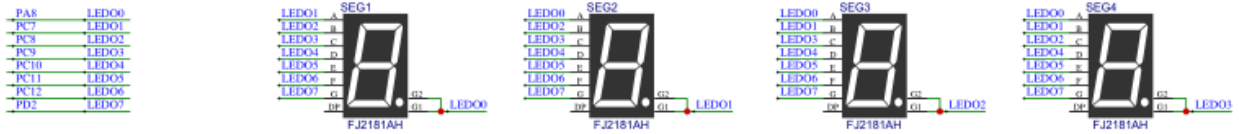

Download the program in the

WB32F10x\_StdPeriph\_Lib\Project\WB32F10x\_StdPeriph\_Examples\LED\LED\_Example folder for testing.

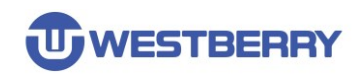

# <span id="page-9-0"></span>**Revision History**

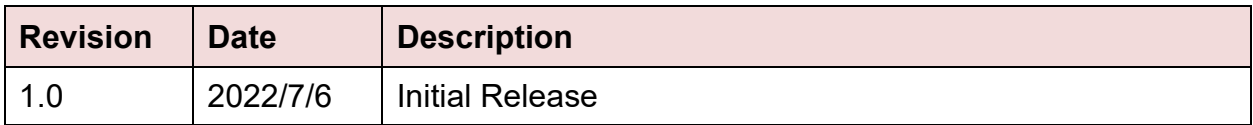

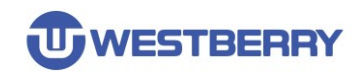

#### **IMPORTANT NOTICE**

<span id="page-10-0"></span>Information in this document is provided solely in connection with WB products. This document, including any product of WB described in this document (the "Product"), is owned by WB under the intellectualproperty laws and treaties of the People's Republic of China and other jurisdictions worldwide. Westberry Technology (ChangZhou) Corp., ltd and its subsidiaries("WB") reserve the right to make changes, corrections, modifications or improvements, to this document, and the products and services described herein at any time, without notice.WB does not assume any liability arising out of the application or use of any Product described in this document. Purchasers are solely responsible for the choice, selection and use of the WB products and services described herein, and WB assumes no liability whatsoever relating to the choice, selection or use of the WB products and services described herein.

No license, express or implied, by estoppel or otherwise, to any intellectual property rights is granted under this document. If any part of this document refers to any third party products or services it shall not be deemed a license grant by WB for the use of such third party products or services, or any intellectual property contained therein or considered as a warranty covering the use in any manner whatsoever of such third party products or services or any intellectual property contained therein.

Except for customized products which has been expressly identified in the applicable agreement, the Products are designed, developed or manufactured for ordinary business, industrial, personal, or household applications only. The Products are not designed, intended, or authorized for use as components in systems designed or intended for the operation of weapons, weapons systems, nuclear installations, atomic energy control instruments, combustion control instruments, airplane or spaceship instruments, transportation instruments, traffic signal instruments, life-support devices or systems, other medical devices or systems (including resuscitation equipment and surgical implants), pollution control or hazardous substances management, or other uses where the failure of the device or Product could cause personal injury, death, property or environmental damage.

Resale of WB products with provisions different from the statements and/or technical features set forth in this document shall immediately void any warranty granted by WB for the WB product or service described herein and shall not create or extend in any manner whatsoever, anyliability of WB.

©2022 Westberry Technology (ChangZhou) Corp., ltd All Rights Reserved